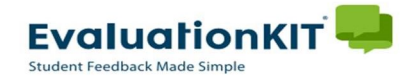

## Instructions - Faculty

## Viewing Response Rates

- Login to EvaluationKIT. (for information on logging into EvaluationKIT see "Accessing EvaluationKIT" instructions)
	- $\triangleright$  Choose your role (Instructor only role can skip this step)
- While evaluations are open, the "Response Rate Tracker" on the right side of the page will show the current average response rate for all courses combined.

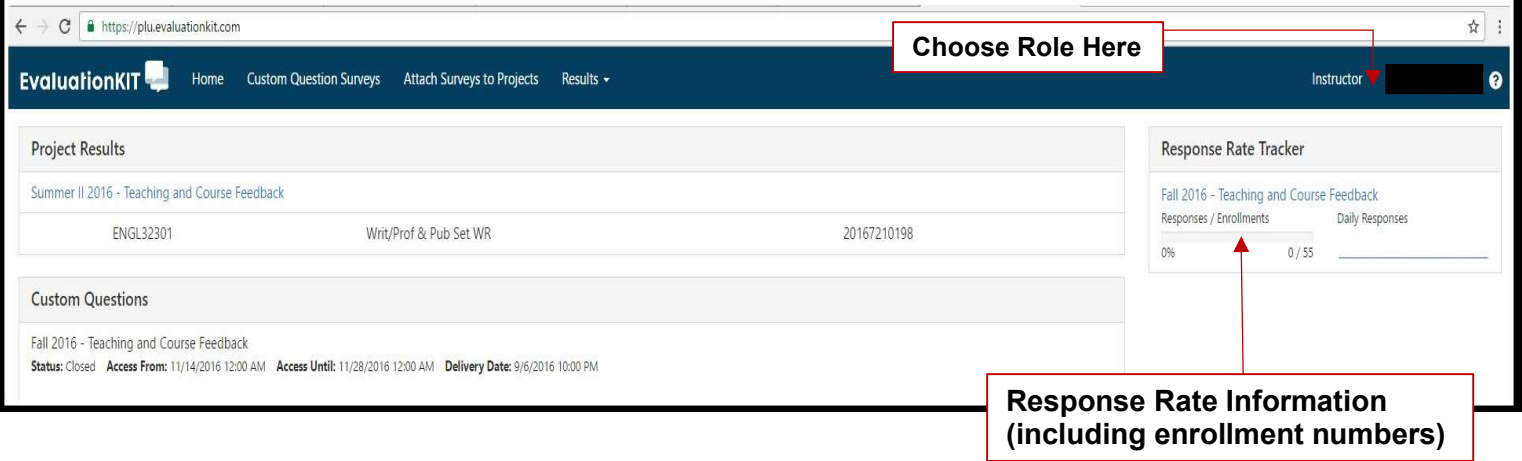

 To view response rates by project or for individual courses:  $\triangleright$  Click on Results>Response Rate Tracker from the menu bar

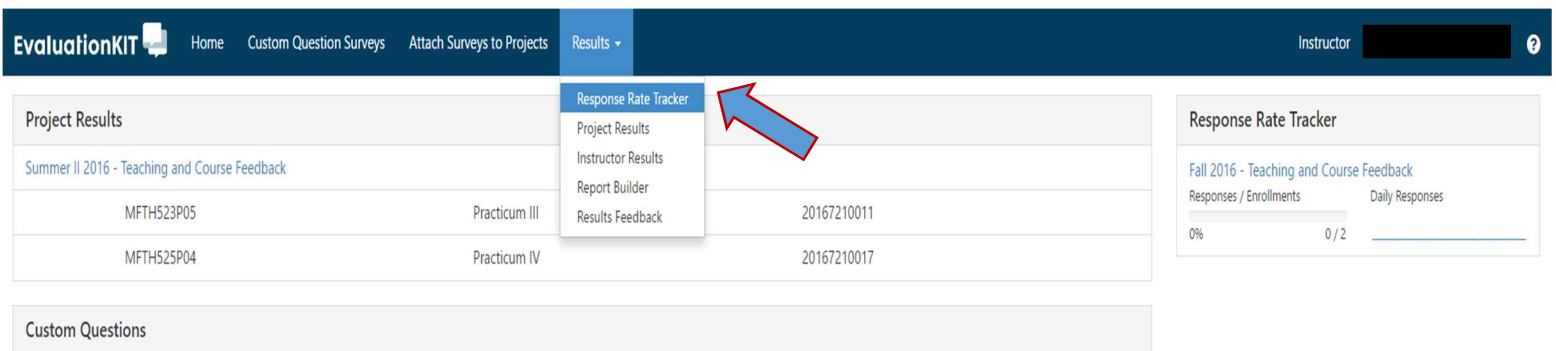

Fall 2016 - Teaching and Course Feedback

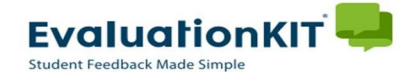

## Instructions - Faculty

## Viewing Response Rates – cont.

- From the **Project Response Rates** page you will see response rates for multiple projects (if any).
	- $\triangleright$  Select the **Project Name (term)** to view response rates for courses in that project.
	- $\triangleright$  Click the  $\triangle$  icon under View.

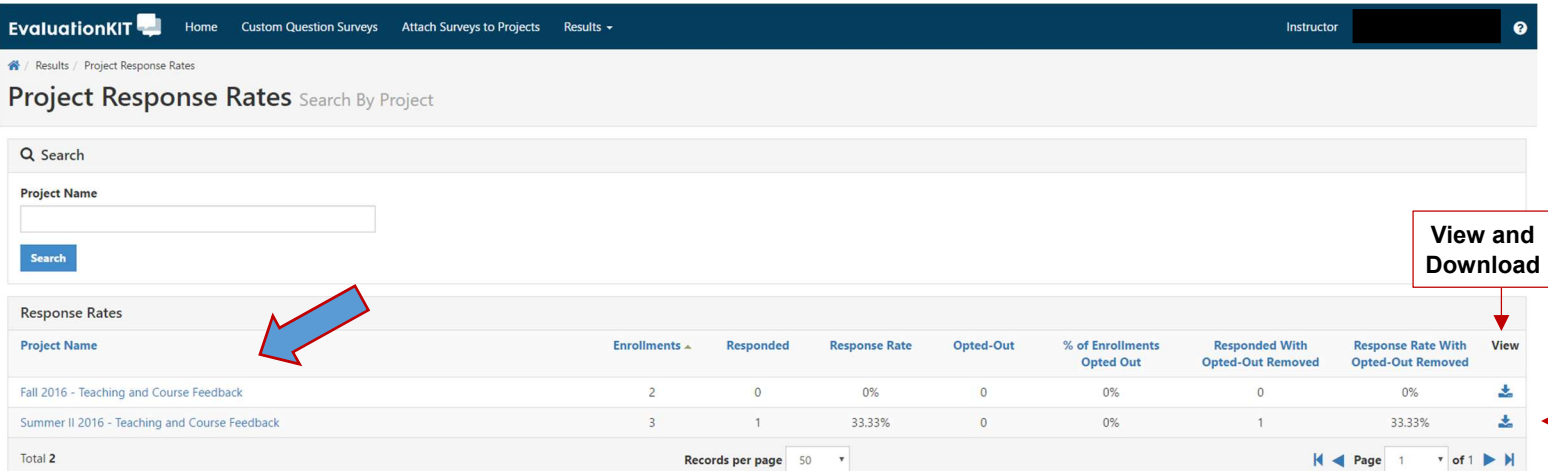

You can now view your *Course Response Rates* for individual courses within the term you selected.

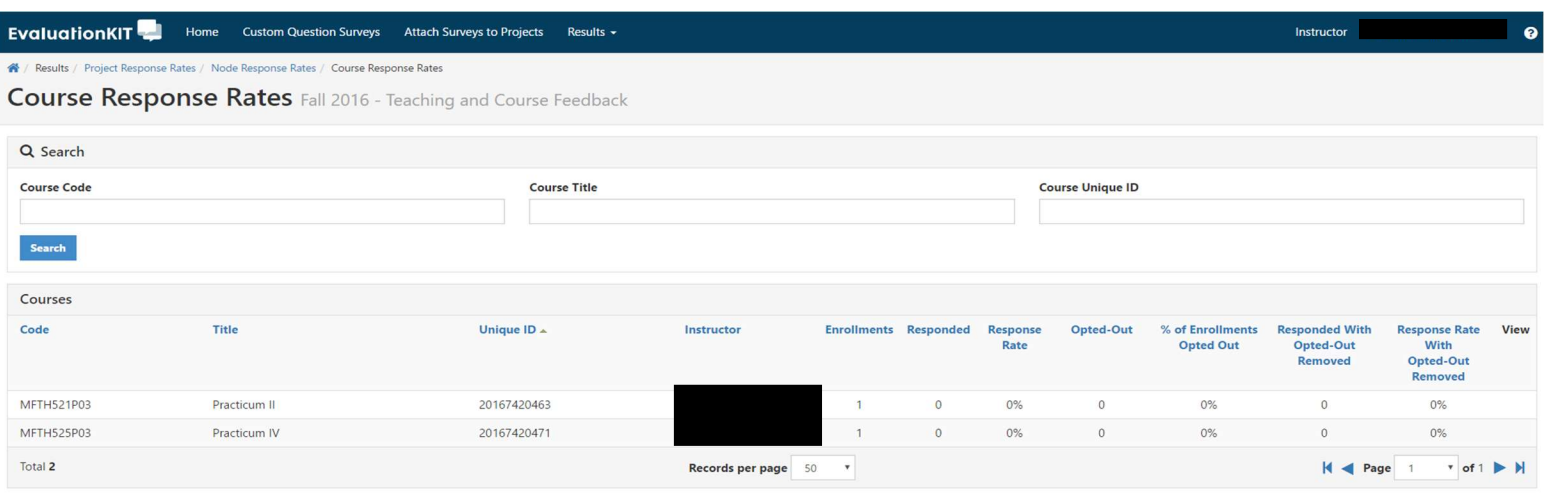

HELP and tutorials are always available by clicking on the  $\Omega$  icon in the upper right hand corner of any page in EvaluationKIT.